San Francisco | February 24 - 28 | Moscone Center

SESSION ID: **MBS-R09**

**Challenges in Android Supply Chain Analysis**

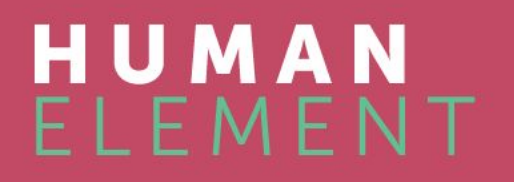

**Łukasz Siewierski** (@maldr0id) Reverse Engineer, Android Security (Google)

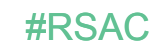

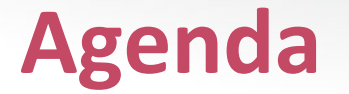

• What does an Android device and system updates go through before its first public sale?

• What are technical challenges in analysing Android system images?

• Case studies

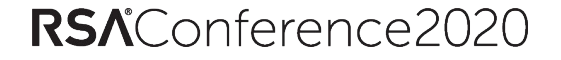

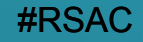

## **The journey of an Android device**

#### **The journey of an Android device**

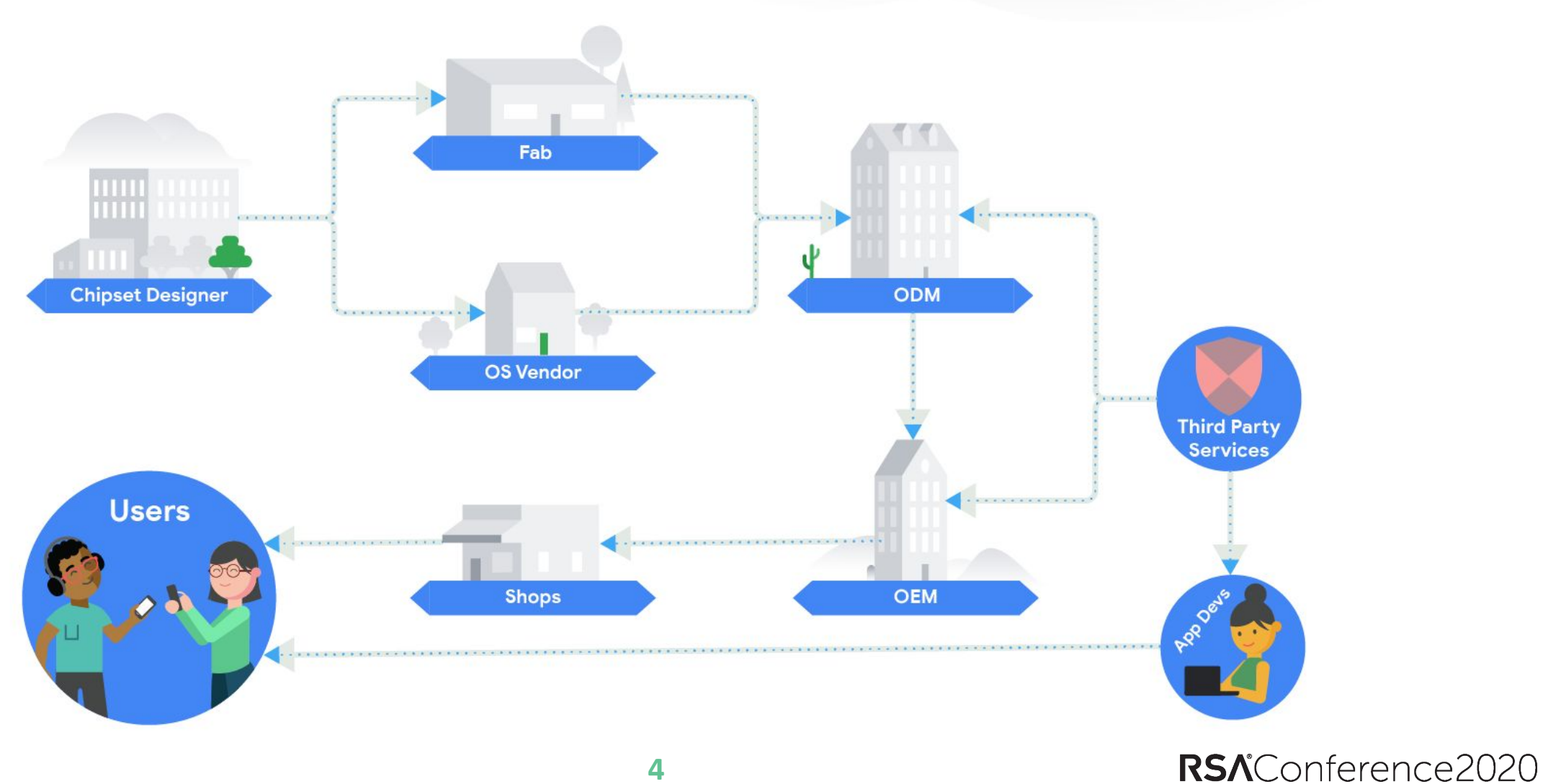

android

#### **Approval process for Android devices**

**GTS (GMS Requirements Test Suite)**

**CTS (Compatibility Test Suite)** Ensuring compatibility with AOSP

Requirements for any devices that want to license Google apps

**VTS (Vendor Test Suite)** Compatibility with the Hardware Abstraction Layer (HAL)

**STS (Security Test Suite)** Checks if security patches have been applied correctly

**BTS (Build Test Suite)** Security review for malware and other harmful behaviors in binaries / framework

android

### **Android Compatibility Definition Document**

[List of requirements](https://source.android.com/compatibility/cdd) that must be met in order for devices to be compatible with the latest version of Android.

For example section 9 deals with "Security Model Compatibility" and contains subsections relating to:

- *•* Permissions
- Premium SMS warning
- Security Features (e.g. SELinux)
- Data Storage Encryption
- Automotive Vehicle System Isolation

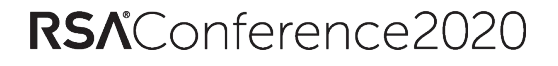

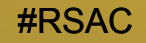

## **Android system image analysis challenges**

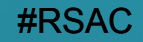

**Case study #1**

**Device monitoring and dynamic analysis challenges**

#### **It started with an application**

<receiver android:name="com.[redacted].receiver.AppMonitorReceiver">

```
 <intent-filter>
```

```
 <action android:name="com.[redacted].appmonitor.app_onCreate"/>
 <action android:name="com.[redacted].appmonitor.app_onResume"/>
```

```
 <action android:name="com.[redacted].appmonitor.load_url"/>
```
Odd intent names?

```
 </intent-filter>
```
</receiver>

```
public void onReceive(android.content.Context context, android.content.Intent intent) {
                              String action = intent.getAction();
                             if (action.equals(this.load url intent)) {
                                    addsURLAndPackNameToDatabase(context, intent);
                        }
                        public void addsURLAndPackNameToDatabase(android.content.Context context, android.content.Intent intent) {
                              String url = intent.getStringExtra("url");
                              String packname = intent.getStringExtra("packname");
                              addURLInfoToDatabase(context, url, packname);
                          }
           Expects two 
            extra fields
Adds data to the database \leftarrow
```
**9**

#### android

#### **Additional (unused) method in the AOSP Activity class**

private void sendNewAppBroadcast() {

```
 String lastpkg = System.getString(this.getContentResolver(), "lastpkg");
```
String curpkg = this.mActivityInfo.applicationInfo.packageName;

```
if(lastpkg == null || lastpkg.equals(curpkg))
```

```
Intent it = new Intent();
```

```
 it.setAction("com.[redacted].app_onResume");
```

```
 it.putExtra("packname", curpkg);
```

```
 this.sendBroadcast(it);
```
#### android

}

}

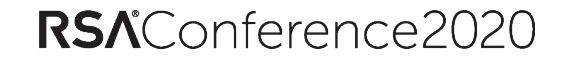

### **Additional (used) method in the AOSP WebView class**

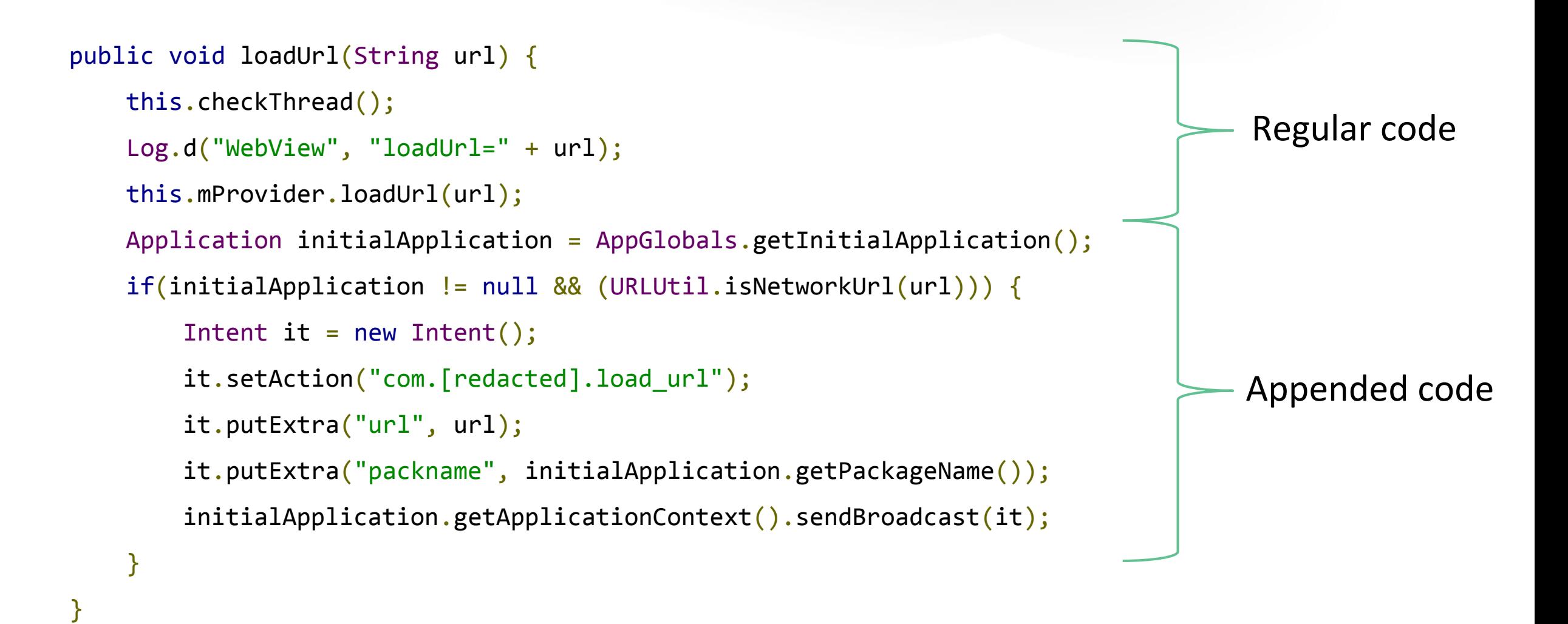

android

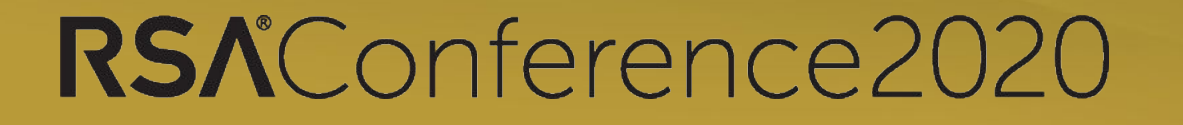

#### **We worked with the OEM to provide a system update which**

#RSAC

#### **removes the additional code.**

**To protect users before they get the system update, the app** 

**that gathers information is disabled by Play Protect.**

#### **Dynamic analysis - challenges**

- The apps need specific AOSP modifications in order to work
- The apps need specific devices / drivers in order to work
- The apps that you're trying to install are already on the device (see below)

\$ adb install com.android.systemui.apk adb: failed to install com.android.systemui.apk: Failure [**INSTALL\_FAILED\_VERSION\_DOWNGRADE**]

\$ adb install com.android.systemui.apk Failure [**INSTALL\_FAILED\_OLDER\_SDK**]

\$ adb install com.android.systemui.apk adb: failed to install com.android.systemui.apk: Failure [**INSTALL\_FAILED\_UPDATE\_INCOMPATIBLE**: Package com.android.systemui signatures do not match the previously installed version; ignoring!]

#### **Is there a way to make dynamic analysis work?**

You have to use some of the same methods OEMs use:

- Have your own modified Android image on the emulator
- Sign apps with your own "platform" key
- Install them in / system by moving the APK files to the / system partition

However, if the Android framework is modified you don't have enough luck and you have to resort to static analysis, which leads us to...

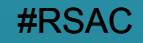

**Case study #2**

**Triada and the complexity of static analysis**

## **Triada history**

Triada rooting Trojan was first described by Kaspersky in March 2016

- System level backdoor in summer 2017 (described by Dr Web in July 2017)
- Since then we worked with the OEMs to remove Triada from all the devices, both old and new

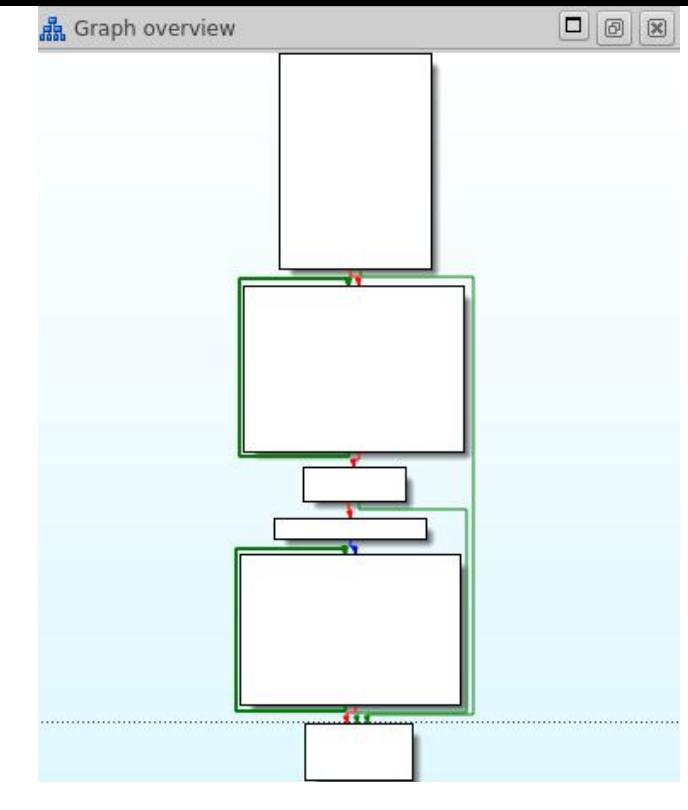

*This double XOR loop with two ASCII-printable passwords is one of the defining characteristic of Triada*

Triada, from the early rooting trojan days was investing heavily in code injection and the system-level backdoor pushed it even further...

#### **Backdooring the AOSP log function**

**Triada backdoored the log function to perform code injects**

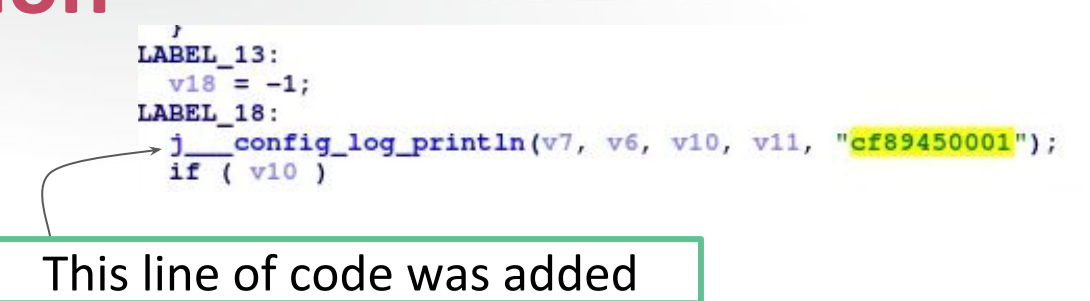

Code was injected to com.android.systemui in order to have the GET\_REAL\_TASKS permission

Code was also injected to com.android.vending to allow for these operations:

1. 下载请求

2. 下载结果

3. 安装请求

4. 安装结果

5. 激活请求

6. 激活结果

7. 拉活请求

8. 拉活结果

9. 卸载请求

10. 卸载结果

- 1. download request
- 2. download result
	- 3. install request (uses real, unpopular Google Play package names)
	- 4. installation result
	- 5. activation request
	- 6. activation result
	- 7. pull request
	- 8. pull the results
	- 9. uninstall request
- 10. uninstall result

#### android

#### **Complex communication mechanisms**

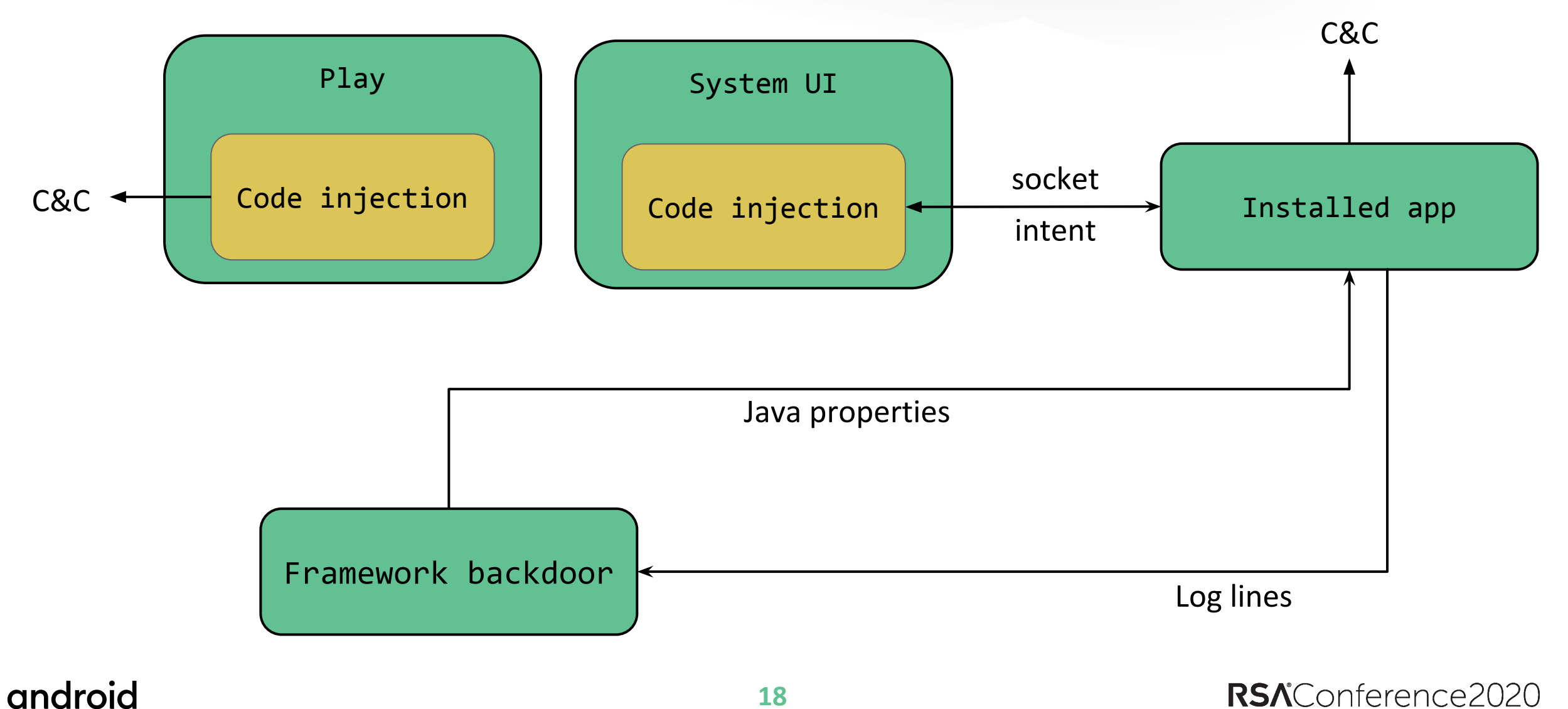

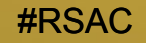

# **We worked with all the affected OEMs to provide system updates which remove Triada.**

#### **Aside: how did it get on the device?**

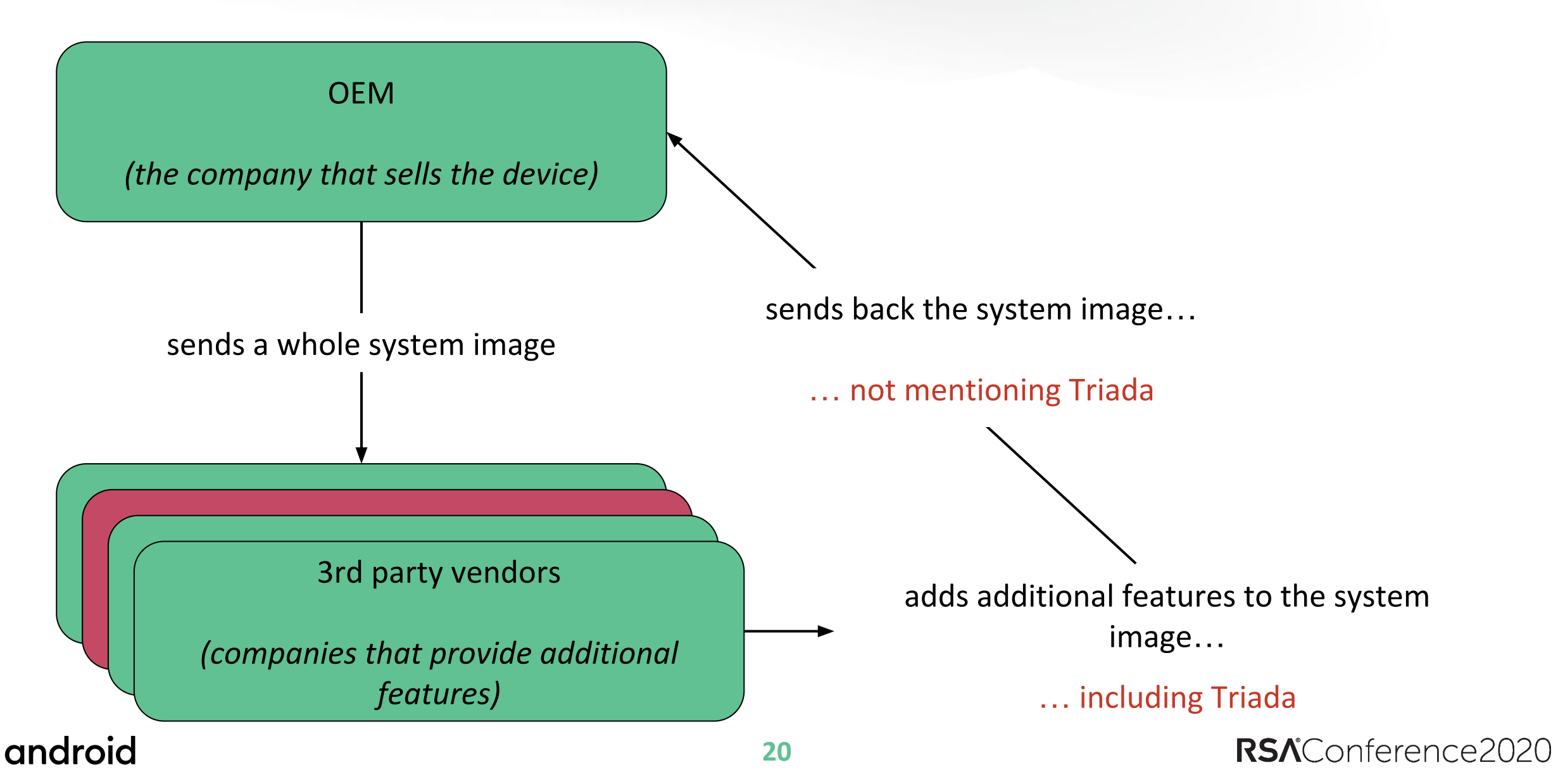

#### **How to make static analysis work?**

- Take a look at the whole system image (including binaries, services and non-standard file objects)
- Take a look at the framework files they may have additional code
- Try to understand the ecosystem of a system image holistically which process interacts with which app and what are the SELinux rules, which brings us to...

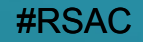

**Case study #3**

**App update framework and sometimes things aren't what they seem**

## **App update framework**

#### **Binary running as root on the system image**  in the /bin directory **in the system mage** /data/[redacted]/fifo\_in

Executes in several stages (original naming):

- 0. check system directory
- 1. check debug status
- 2. check if rooted
- 3. register signal handler and do miscellaneous work
- 4. create communicate fifo
- 5. check main imei status
- 6. check dual sim status
- 7. add predefined system task
- 8. enter main loop

android

# binary /data/[redacted]/fifo\_out

#### RSAConference2020

#### **Two ways to pass the commands**

Passed through the fifo\_in file:

- run the argument as a shell script
- kill a specific process by name or pid
- execute arguments as a command
- prints arguments to fifo\_out
- downloads a file

Passed as an argument:

- remount the /system partition as rw
- download a shell script file from the C&C and executes it
- upload any file to the remote server
- print the version of the binary
- execute a binary given as an argument

#### **Dialer app creates commands**

...

android

public static boolean handleCode(android.content.Context context, String code) { String command =  $0$ ;

```
if (code.equals("*#9381#*")) { command = "#update{-g} [\ldots] -upc\n"; }
```

```
if (code.equals("**49382#*")) { command = "tupdate{-g} [...] -upi\n"; }
```

```
 java.io.File fifo_in = new java.io.File("/data/[redacted]/fifo_in");
  java.io.FileOutputStream task_pool = new java.io.FileOutputStream(fifo_in);
 byte\lceil \cdot \rceil to write = command.getBytes();
  task_pool.write(to_write, 0, to_write.length);
  task_pool.flush();
  task_pool.close();
  return true;
 }
```
#### **… but it cannot be abused**

#### **Untrusted app cannot write into the** fifo\_in **file due to SELinux**

```
09-05 13:54:33.737 14164 14164 W com.[app_name]: type=1400 audit(0.0:249): avc: denied { write } for
comm=77726974657220746872656164 name="fifo_in" dev="mmcblk0p20"
ino=202404_JL.ver.0A.0a.11scontext=u:r:untrusted_app:s0:c512,c768 tcontext=u:object_r:[...]data_file:s0 
tclass=fifo_file permissive=0
```
#### **And the binary drops privileges...**

```
if ( calling uid )
   {
    printf("set uid to %d\n", calling_uid);
    setuid(calling uid);
 }
```

```
 if ( calling_gid )
  {
    printf("set gid to %d\n", calling_gid);
    setgid(calling gid);
 }
```
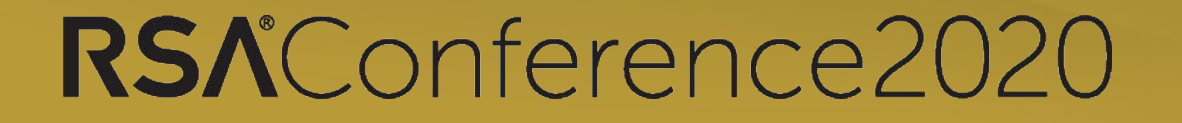

# **We worked with the OEM to audit their security configurations and make sure it cannot be abused.**

## **Can build fingerprint by itself be used to identify a device?**

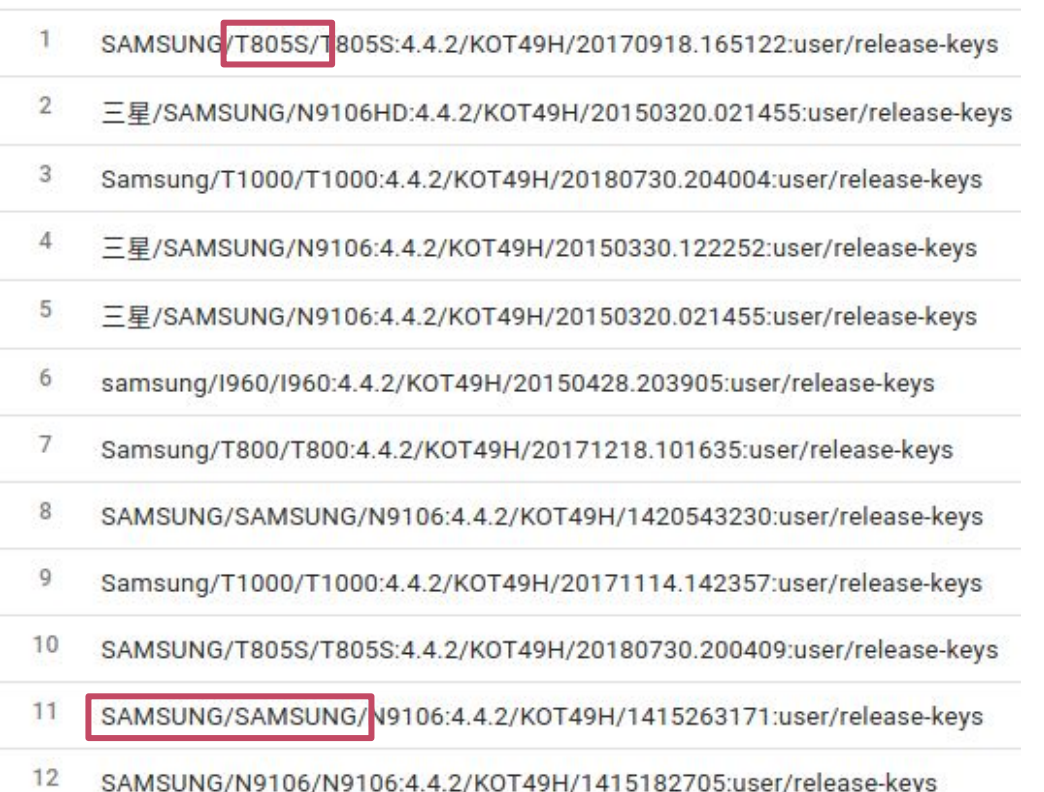

13 SAMSUNG/T10/T10:4.4.2/KOT49H/20180130.175513:user/release-keys 14 samsung/T800/T800:4.4.2/KOT49H/20170918.165122:user/release-keys 15 SAMSUNG/SAMSUNG T950/SAMSUNG T950:4.4.2/KOT49H/20150317.141621:user/release-keys 16 SAMSUNG/T950/SAMSUNG:4.4.2/KOT49H/20151030.181108:user/release-keys 17 三星/SAMSUNG/T950S:4.4.2/KOT49H/20150420.113100:user/release-keys  $18$ SAMSUNG/T800/T800:4.4.2/KOT49H/20170918.165122:user/release-keys 19 SAMSUNG T805S/T805S:4.4.2/KOT49H/20180105.155904:user/release-keys Samsung/TAB\_S/TAB\_S:4.4.2/KOT49H/20171207.183925:user/release-keys  $21$ Samsung/Samsung/Samsung:4.4.2/KOT49H/20180131.121044:user/release-keys 22 Samsung/S10/S10:4.4.2/KOT49H/20171219.122332:user/release-keys 23 Samsung/Galaxy Tab/Balaxy Tab:4.4.2/KOT49H/20180503.161753:user/release-keys 24 三星/SAMSUNG/Tab10:4.4.2/KOT49H/20150330.122252:user/release-keys

#### All of these [build fingerprints](https://source.android.com/compatibility/android-cdd.html#3_2_2_build_parameters) are for non-CTS, non-Samsung devices

#### **Are all the apps on /system preinstalled?**

#### Rooting trojans can remount the /system partition and move there to avoid uninstallation.

#### Although [Verified Boot](https://source.android.com/security/verifiedboot) prevents it on newer Android devices.

```
Statisticially riserangework
std::string::string(&v32, " LuD \"mount -o remount,rw /system\"", &v17);
std::operator+<char,std: char traits echar ,std::allocator echar > (&v18, &v31, &v32);
std::priv:: String base<char,std::allocator<char>>:: M deallocate block(&v32);
std::priv:: String base<char,std::allocator<char>>:: M deallocate block(&v31);
std::string::string((std::string *)&v31, (const std::string *)&v18);
Util:mvPopen(\&v32, \&v31):std::priv:: String base<char,std::allocator<char>>:: M deallocate block(&v33);
std::priv:: String base<char, std::allocator<char>>:: M deallocate block(&v31);
v5 = (DWORD * )v10;v9 = 0:do
  if (*v5 == 4u)v20 = 6v19:
    v21 = 6v19:
    sub 5B50(&v19, 16);
    *v20 = 0:
    std::string::string(&v32, "/system/bin/cp", &v17);
    v6 = <b>Util</b>: qetFileResult(<math>\delta v32</math>);
    std::priv:: String base<char, std::allocator<char>>:: M deallocate block(&v32);
    std::string::string(&v22, v8, &v12);
    if (v6 \le 0)std::string::string(&v23, " LuD \"cat ", &v13);
      std::operator+<char,std::char_traits<char>,std::allocator<char>>(&v24, &v22, &v23);
      std::string::string(&v25, v8, &v14);
      std::operator+<char,std::char traits<char>,std::allocator<char>>(&v26, &v24, &v25);
      std::string::string(&v27, " > ", &v15);
    ٦
    else
      std::string::string(&v23, " LuD \"cp ", &v13);
      std::operator+<char.std::char traits<char>.std::allocator<char>>(&v24 &v22 &v23):
```
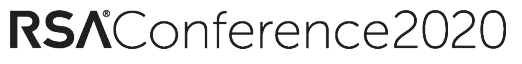

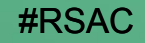

**Summary**

#### **Summary: preinstalled statistics for 2019**

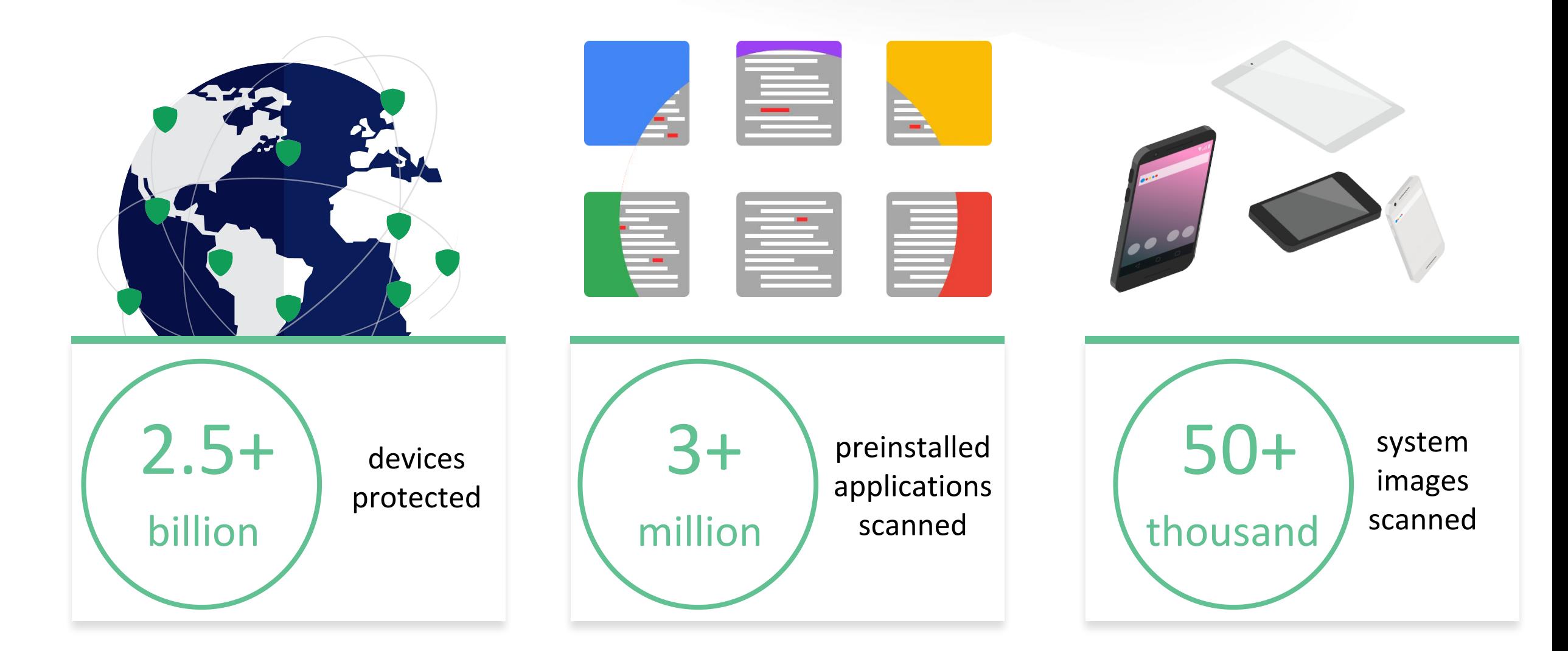

android

RSAConference2020

#### **Researchers:**

- We need more researchers working in the preinstalled app space.
- Understanding a few key differences when analyzing pre-installed apps versus user-space apps can help your analysis be more efficient.
- The Android ecosystem is vast with a diversity of OEMs & their customizations. This comes with new and exciting features for users, but also new and exciting challenges for security researchers.

- Build Test Suite is used to scan all the system images for any preinstalled malware, including system image updates
- We are also using in-the-wild monitoring to find new malware, including preinstalled ones
- Google Play Protect alerts the user of any malware and removes or disables them
- We are also working with the OEMs to provide system updates which remove preinstalled malware
- Take a look at the Android Enterprise website at [android.com/enterprise](http://android.com/enterprise)

## **Thank you!**